## Памятка по получению и использованию OR-колов

### Основание для введения QR-кодов в Оренбуржье

С 1 ноября 2021 года на основании решения оперативного штаба по борьбе с COVID-19 на территории Оренбургской области вводятся дополнительные меры противодействия коронавирусной инфекции: для посещения государственных и муниципальных учреждений культуры необходимо предъявлять QR-код.

#### **Что такое QR-код**

OR-код — это особый тип штрихкода. Он позволяет быстро распознать содержащуюся в нем информацию с помощью камеры мобильного телефона. Он содержит идентификатор документа и ссылку на страницу его проверки. Как выглядит QR-код можно увидеть на рисунке 1.

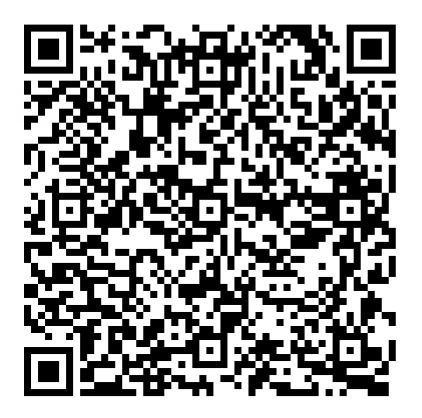

Рисунок 1 – Пример ОК-кода

## **Кто получает ОR-код**

**QR-код вакцинированного** - этот код получает человек, прошедшей вакцинацию против коронавируса. QR-код содержит сведения о выданном сертификате и поставленных прививках. Действует этот код - 1 год.

**QR-код переболевшего** – этот код получает человек, переболевший короновирусной инфекцией в течение последних 6 месяцев и его диагноз официально подтвержден. Если вы не обращались к врачу или переболели бессимптомно, то не сможете получить QR-код о перенесенной болезни. Действие этого кода - 6 месяцев.

ОR-код о результатах ПЦР-теста - этот код получает человек, сдавший ПЦР-тест в аккредитованных лабораториях. Он формируется после получения отрицательного результата теста. Действует такой код 72 часа.

Во всех трех случаях медицинский работник обязательно направляет данные в федеральный регистр COVID-19 и в идеале QR-код должен быть в личном кабинете гражданина на портале «Госуслуг». Но есть обстоятельства, которые могут повлиять на его отсутствие. О них далее.

# **Если QR-код не пришел**

Основные факторы:

 Отсутствие подтвержденной учетной записи на портале «Госуслуг». Чтобы получить QR-код заведите и подтвердите учетную запись, а затем обратитесь по месту вакцинации, чтобы сотрудники внесли данные в регистр повторно.

 Вы не заходили в дневник вакцинированного и не подтверждали факт вакцинации. Зайдите на портал «Госуслуг», перейдите в [«Дневник](https://www.gosuslugi.ru/10600/1) [самонаблюдений и сертификат вакцинации от COVID-19»](https://www.gosuslugi.ru/10600/1) и подтвердите вакцинацию.

 Медицинская организация не внесла в регистр ваши данные или сделала это некорректно. Обратитесь по месту вакцинации и попросите проверить ваши данные в регистре. Обратите внимание на правильность данных СНИЛСа и даты рождения. Если все данные верны, попросите медицинскую организацию отправить данные в регистр заново.

Если вышеописанные действия не помогли получить QR-код, напишите о своей проблеме через [платформу обратной связи](https://www.gosuslugi.ru/help/obratitsya_skoraya) — в течение 10-30 дней ответственные ведомства рассмотрят ее.

# **Где найти свой QR-код**

Все QR-коды доступны на [портале «Госуслуг»,](http://gosuslugi.ru/10600/1) а также в мобильных приложениях [«Госуслуги»](http://onelink.to/92jbam) и [«Госуслуги СТОП Коронавирус».](http://onelink.to/9w38tu) QR-код можно найти через поиск по слову «вакцинация» – он появляется только у пользователей [с подтвержденной учетной записью.](https://www.gosuslugi.ru/help/faq/c-1/2)

# **Если нет доступа к «Госуслугам»**

Если у вас нет возможности зайти на портал «Госуслуг», вы можете обратиться за помощью в МФЦ или центр социального обслуживания населения. Сотрудники помогут зарегистрироваться и активировать учетную запись. После, чтобы получить QR-код, вам потребуется посетить место вакцинации и попросить отправить данные в регистр повторно. На следующий день можно будет вернуться в МФЦ или соцзащиту, чтобы сотрудник помог распечатать QR-код.

### Как пользоваться

QR-код нужен, чтобы подтвердить прохождение вакцинации, статус переболевшего или отрицательный ПЦР-тест. Для проверки необходимо предъявить его вместе с документом, удостоверяющим личность.

Совет: сохраните изображение ОК-кода или распечатайте его, чтобы вам не приходилось искать данные на «Госуслугах». Сервис может быть перегружен и работать с перебоями, а интернет-сигнал может ослабеть — в таких случаях вы не сможете оперативно открыть  $OR$ -код при необходимости.

Сотрудник, ответственный за допуск посетителей, отсканирует QR-код с помощью камеры смартфона или планшета. При этом устройство для проверки должно иметь доступ в интернет. Сканировать QR-код можно через специальную программу или приложение «Госуслуги СТОП Коронавирус» — для этого необходимо кликнуть по кнопке рядом с фотографией профиля в правом верхнем углу.

Если QR код действительный, то появится сертификат: отобразится статус кода, первые буквы фамилии, имени и отчества, а также дата рождения и некоторые цифры номера паспорта. Проверяющий сверит эти данные с документом, удостоверяющим личность, и, если все в порядке, пропустит в помещение.